# STEP BY STEP GUIDE FOR COINMAMA

With Coinmama, Bitcoin deposits are made easy through a single-step process where you use your debit/credit card to buy an immediately send Bitcoin to fund your America's Bookie account. And account verification is quick and painless, so you can get started in no time at all.

**IMPORTANT! Coinmama can be used for depositing to your preferred sportsbook account but cannot be used for withdrawals. For making withdrawals, we recommend using a different exchange wallet such as Edge, Coinbase, CEX.IO or Bitstamp.**

## Create you COINMAMA Account

To open a Coinmama account, head to their website:

https://www.coinmama.com/, click on the **Sign-up** button and fill out details. A verification link will be sent to the email address you registered. Just hit Confirm your Email and you'll be automatically taken to a verification page. On that page, simply:

- 1. Fill out your personal info and hit **Next**
- 2. **Upload your ID** to do this you will need to select ID type, enter the ID number and expiration date, and then upload photos of your ID.
- 3. Once the photos have been uploaded, hit "**Send For Approval**".
- 4. A **verification email** will be sent to you confirming the verification process is complete, this could take up to 29 minutes.

## Buy Bitcoin and Deposit to preferred Sportsbook Account

Once your account is verified, you can buy Bitcoin and send it to fund your sports account.

You will first need an address to send your funds to, this address is provided by your sportsbook. Follow these instructions:

- 1. Log in to your account.
- 2. Open the Cashier
- 3. Select **Deposit**
- 4. Select **Bitcoin**
- 5. Enter the amount to deposit (must be the exact amount you want to deposit)
- 6. Click on **Request Address**

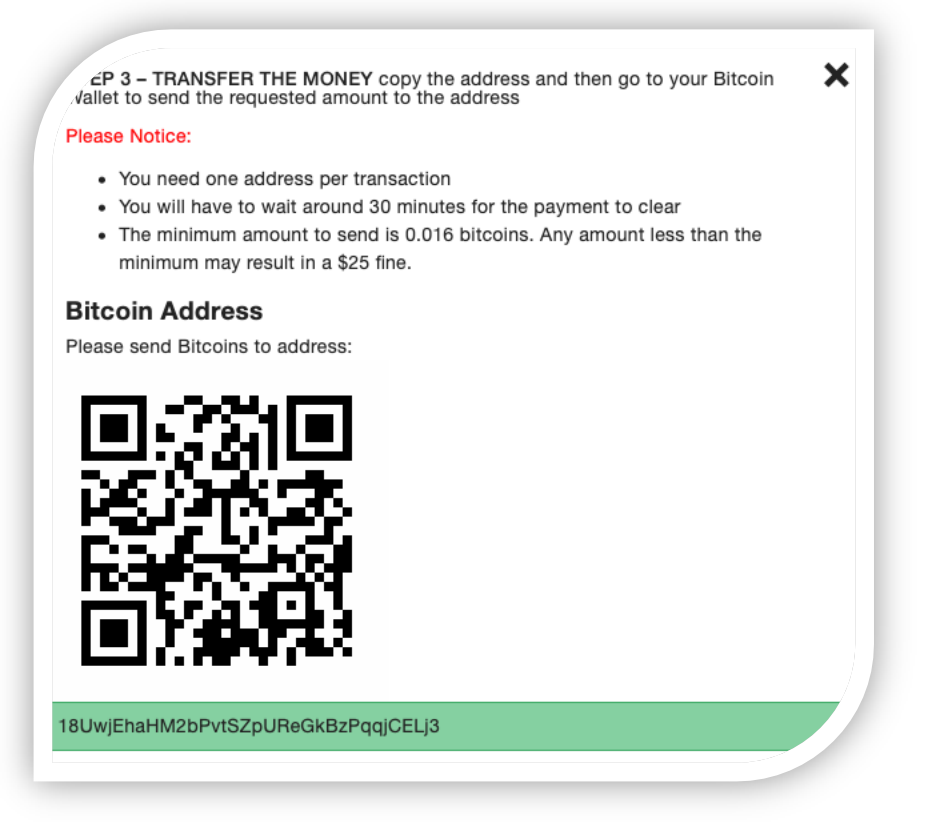

7. You will now need to copy this address. **Please DO NOT type the address by hand. Always use the copy-paste feature!**

### **Return to the Coinmama website.**

- 1. Hit the Buy button at the top of your screen.
- 2. Choose the cryptocurrency of your choice from the drop-down menu.

### **\*\*\*For this guide we will be using Bitcoin (BTC)\*\*\***

- 3. Select your preferred currency: USD, CAD, EUR, etc.
- 4. Choose either buy one of the suggested amounts of bitcoin, or choose to buy any custom amount by entering the information in the fields at the bottom.
- 5. Hit Buy Now or Buy BTC

The amount you choose must match exactly the amount you requested to deposit in the America's Bookie cashier.

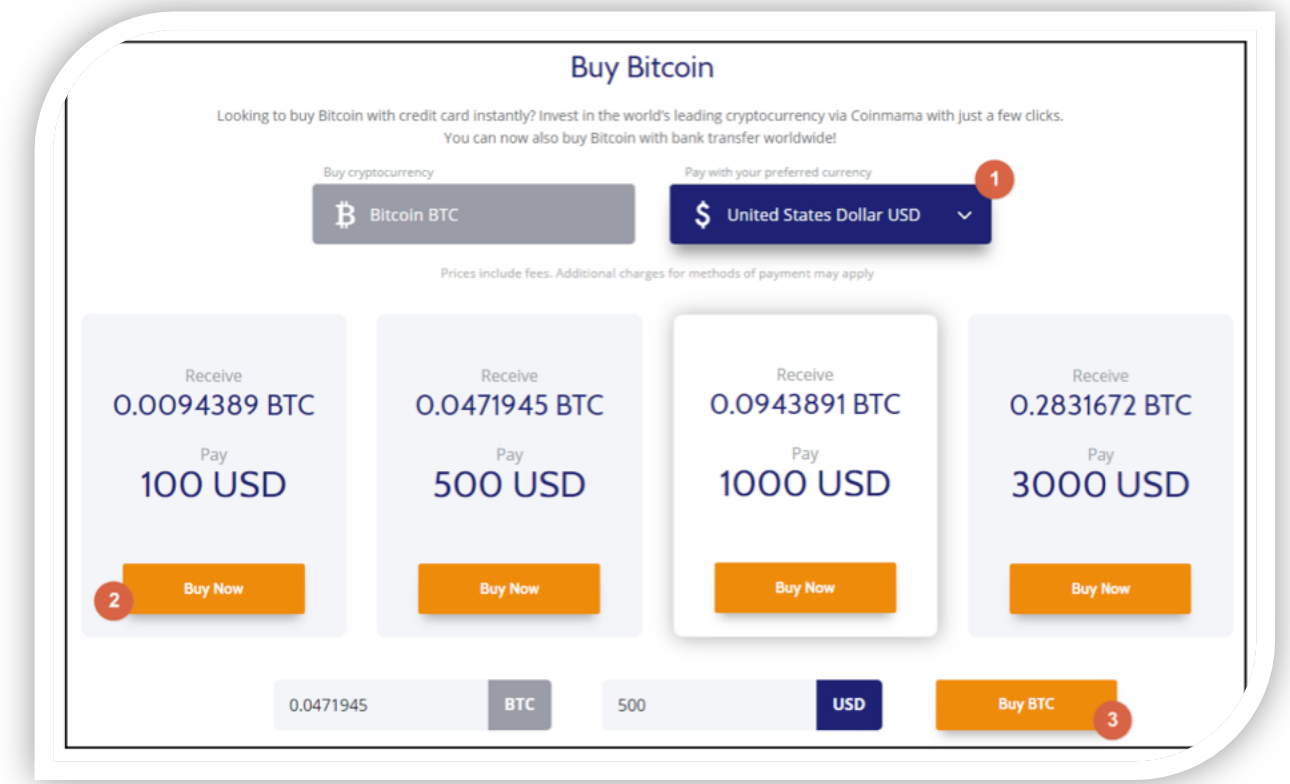

On the next screen, you will be asked to enter your Bitcoin wallet address.

- 1. Paste the address you had copied earlier from the America's Bookie cashier.
- 2. Hit **Go to Payment**.

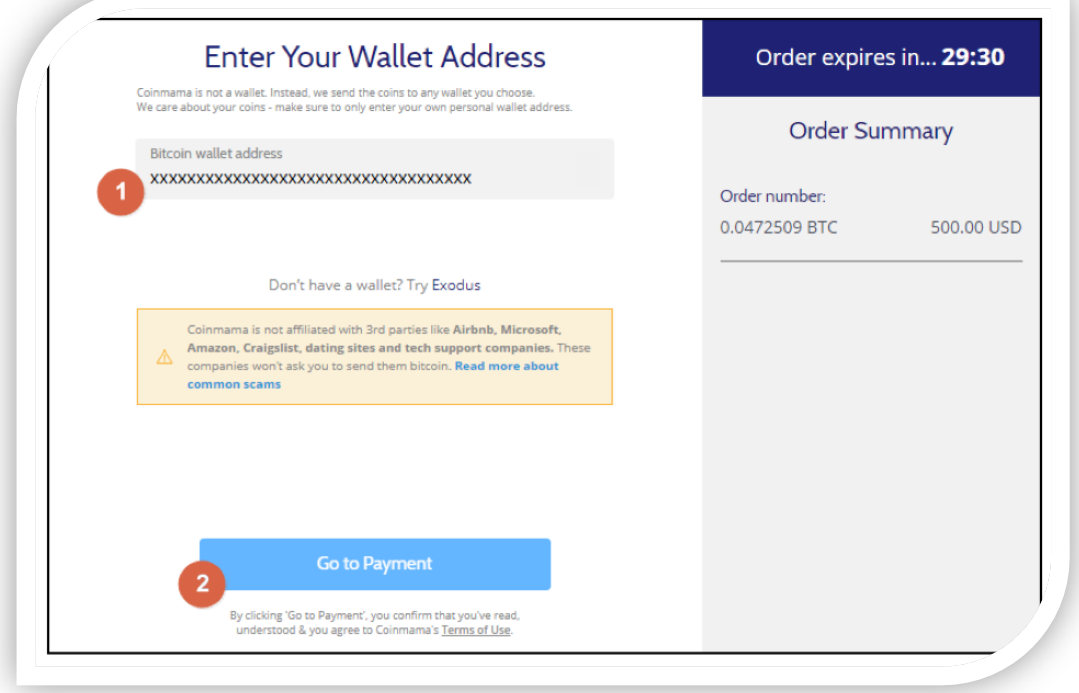

On the next screen, select **Payment Method**, check the amount and hit Buy with [Method]

We recommend using a credit card due that your payment will go through in just minutes. With bank transfers, it can take up to 3 business days.

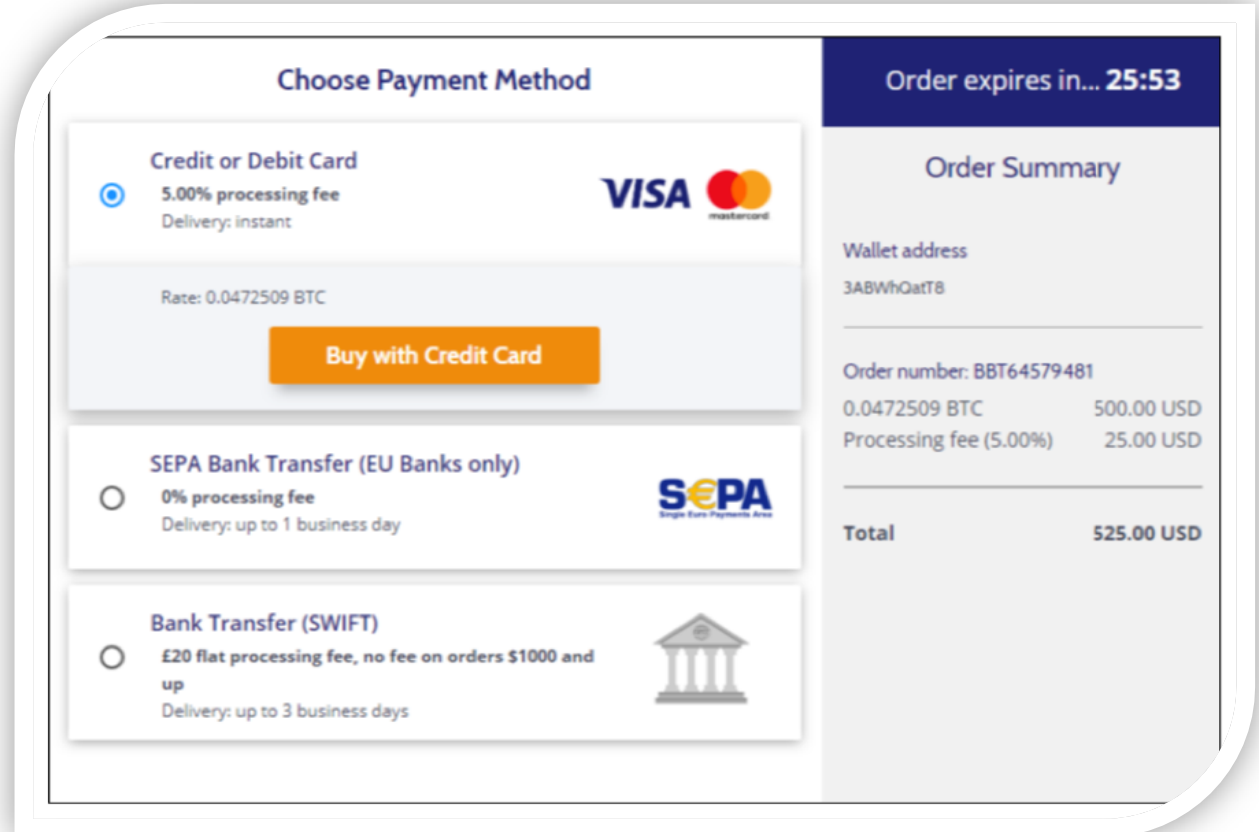

Finally, fill out your payment details credit card shown in the example below) and hit **Pay Now** to complete the transaction.

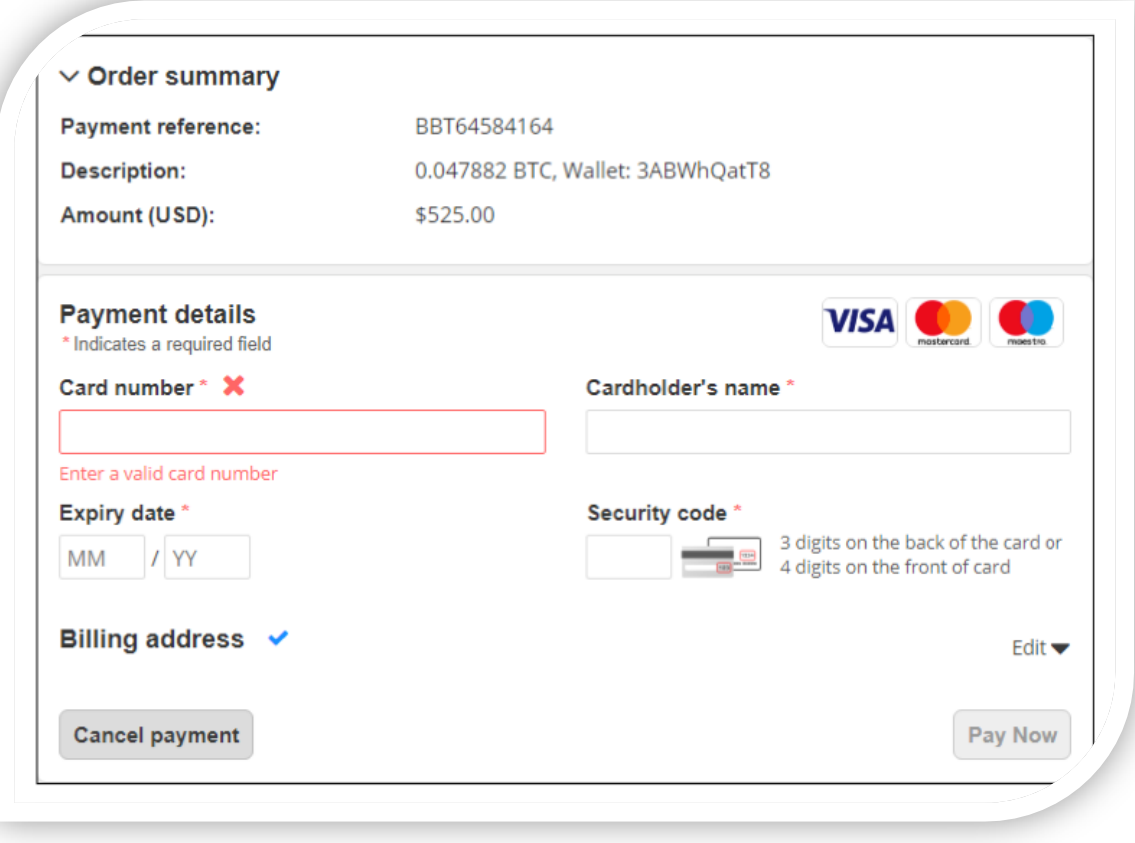

*Your deposit will then be posted to the blockchain. It usually takes 10-60 minutes to show as complete.*

*You can check the status of any transaction by going to the blockchain website and entering your deposit's address: https://www.blockchain.com/explorer.*

*Sportsbook Company's interest is to send your funds as soon as you need it. If you have any problems with any withdrawal request, please contact the customer service representatives to receive assistance.*